## **One Hope Community Church**

# **Mobile App Instructions**

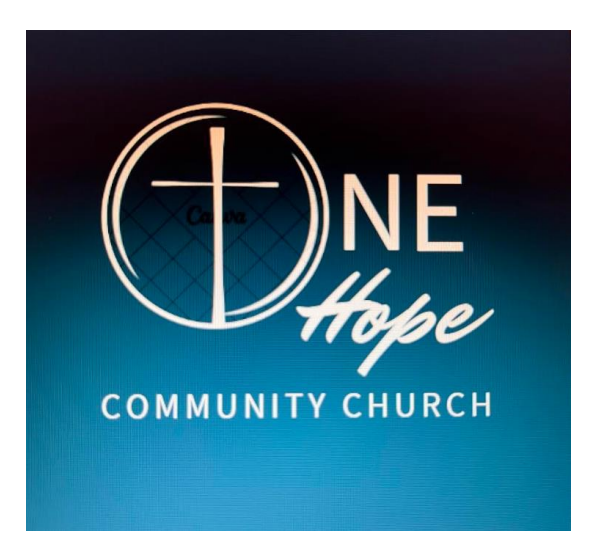

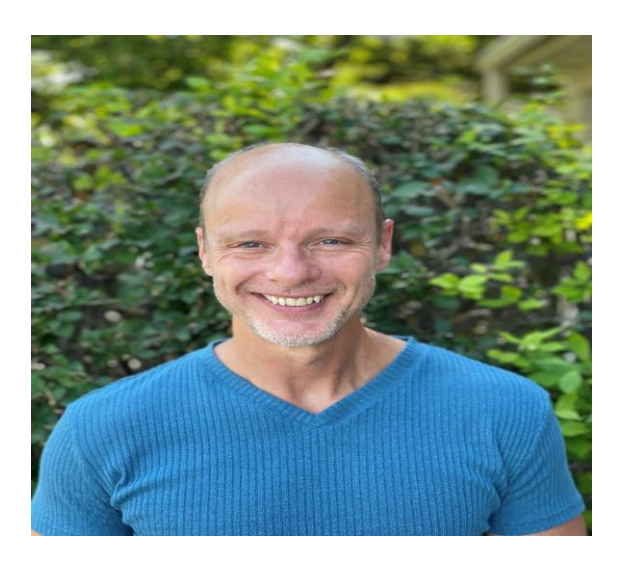

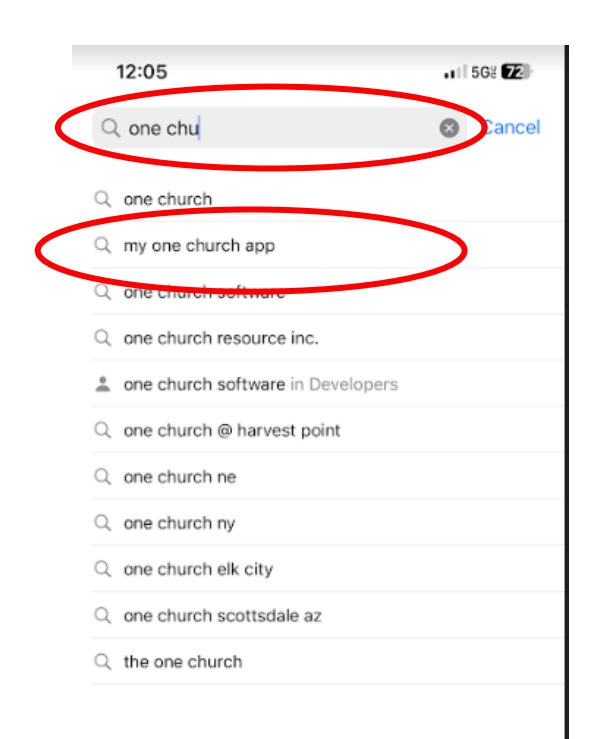

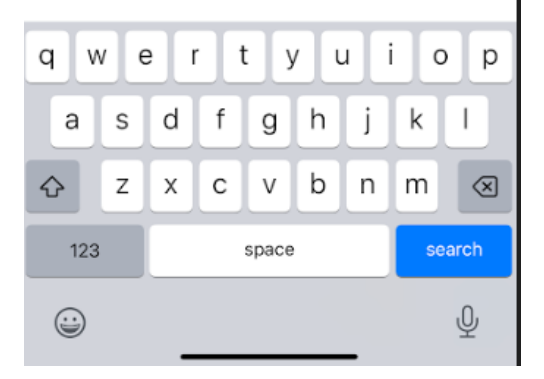

- 1. Go to the Apple or Google App Store
- 2. In the search bar start typing "one church"
- 3. Find and select the app called "my one church app"
- 4. Install the App  $Q$  my one church app Cancel Ð 5. Open the AppIMPORTANT My One Church App Lifestyle **OPEN** \*\*\*\* 9 One Church Lifestyle **GET**  $\odot$  give **Civic Online**

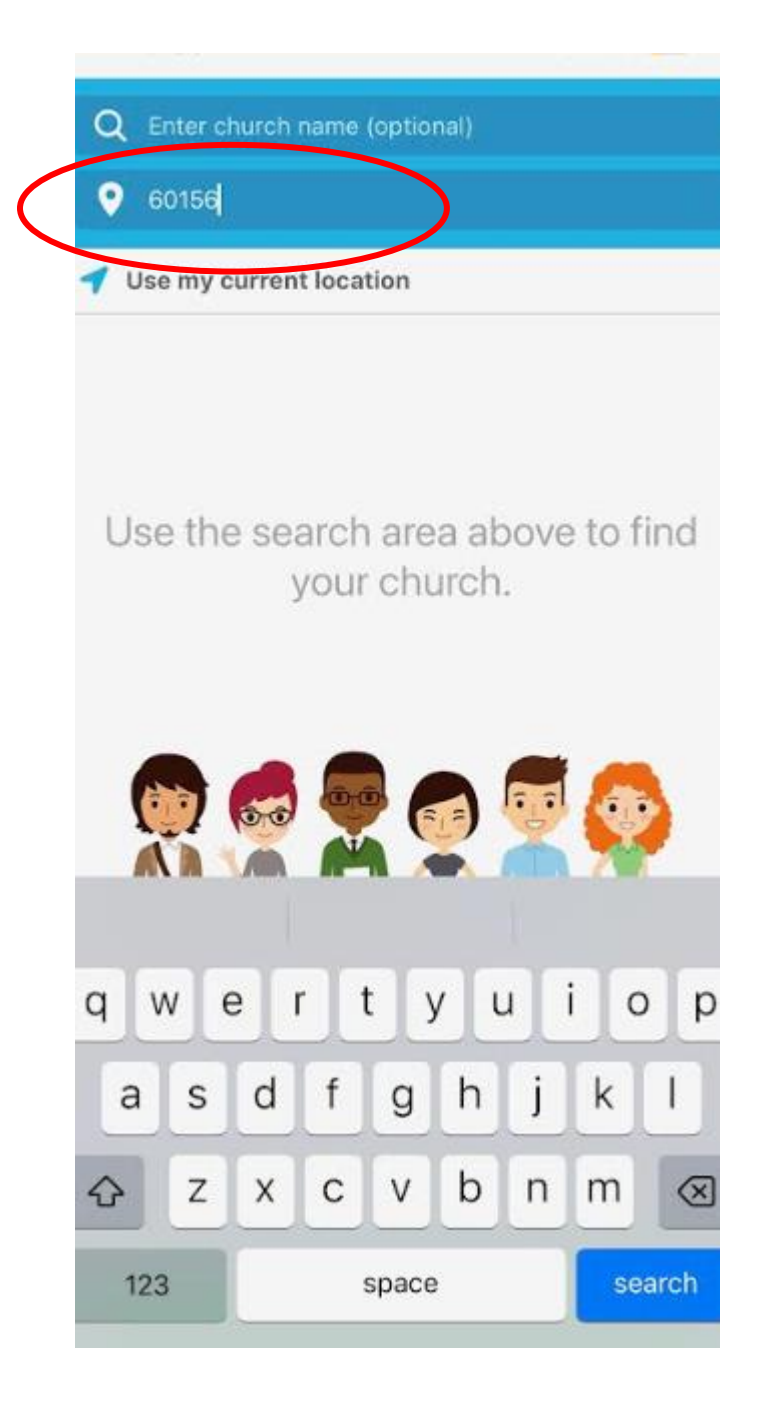

- 1. Type in One Hope in the top section (Optional)
- 2. Type in 60156 in the bottom section

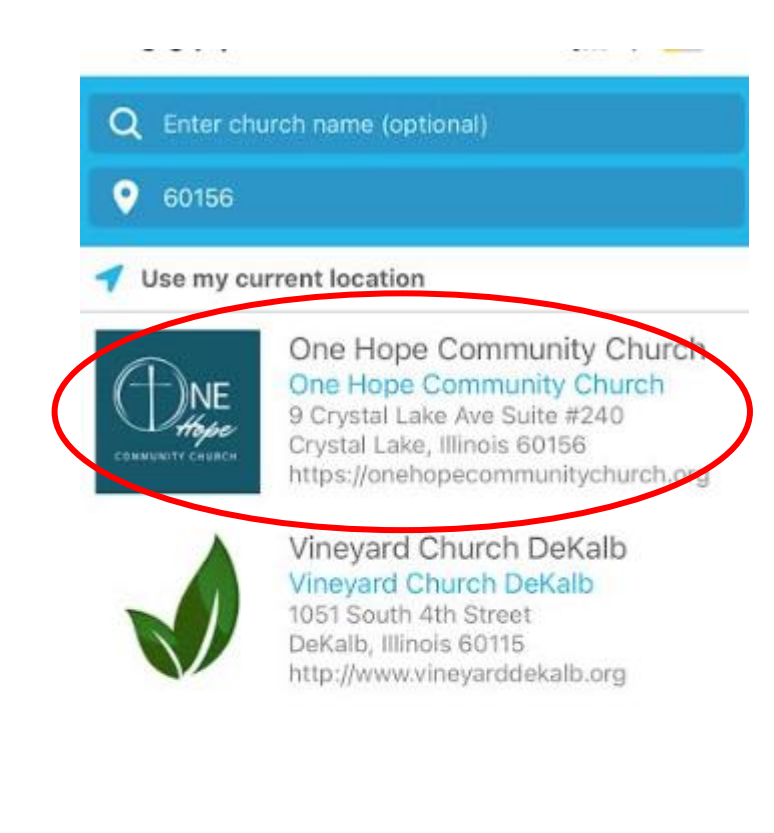

Select One Hope Community Church

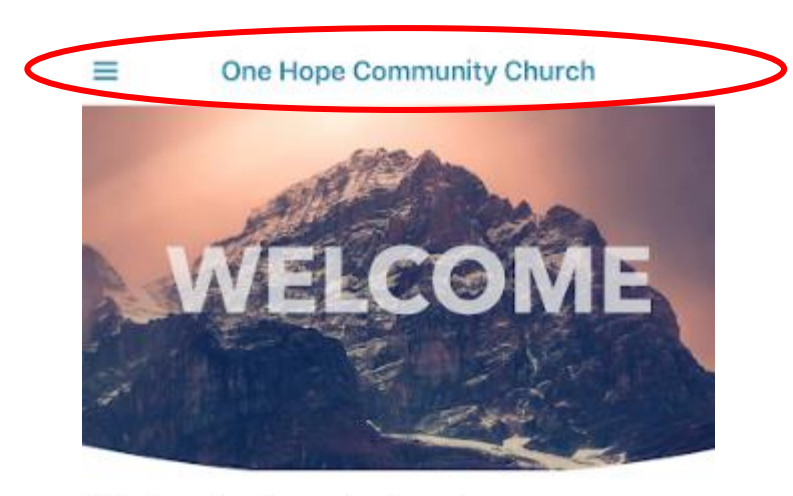

#### We're glad you're here!

In addition to the buttons below, tap on the three bars in the upper left to see the other areas of the app. Enjoy!

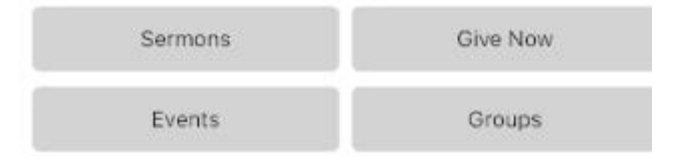

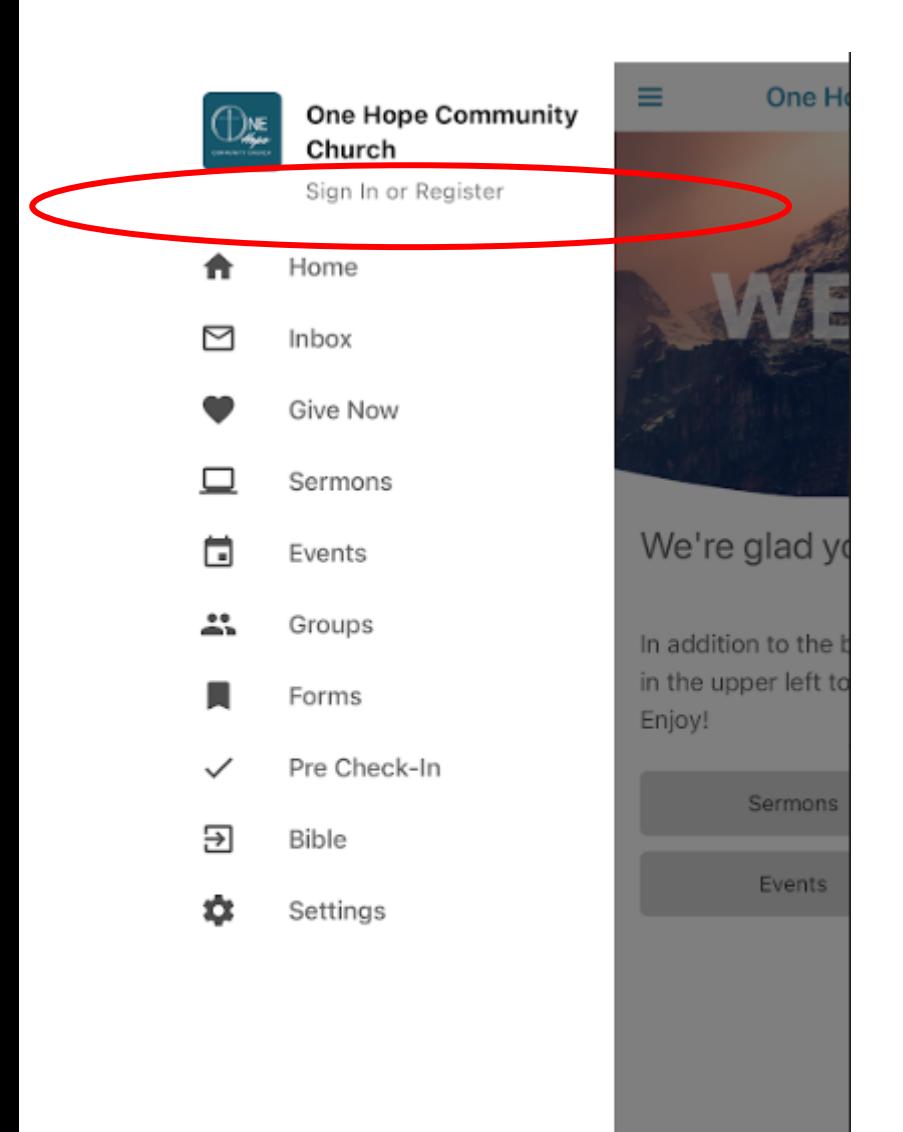

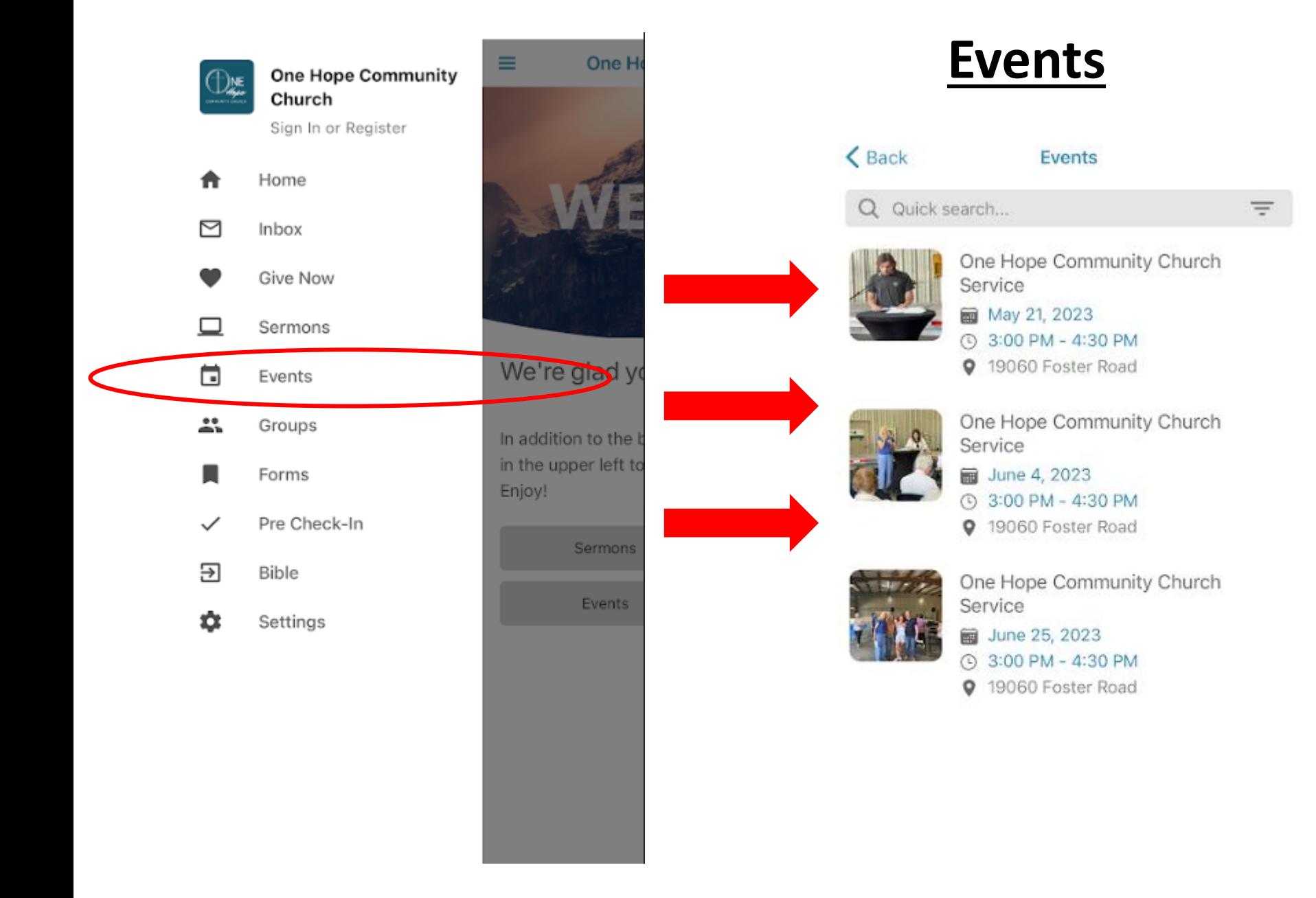

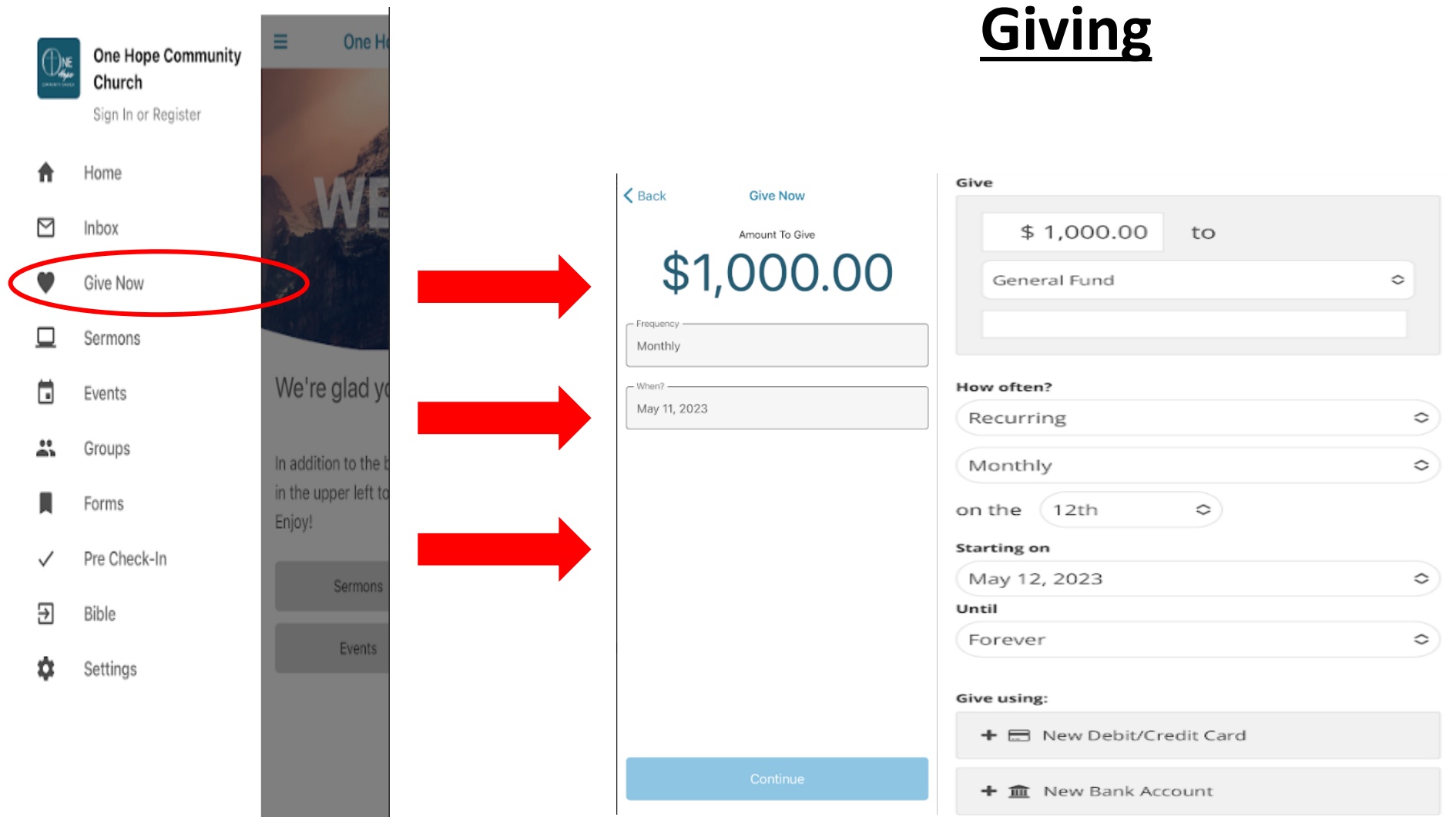

a a s

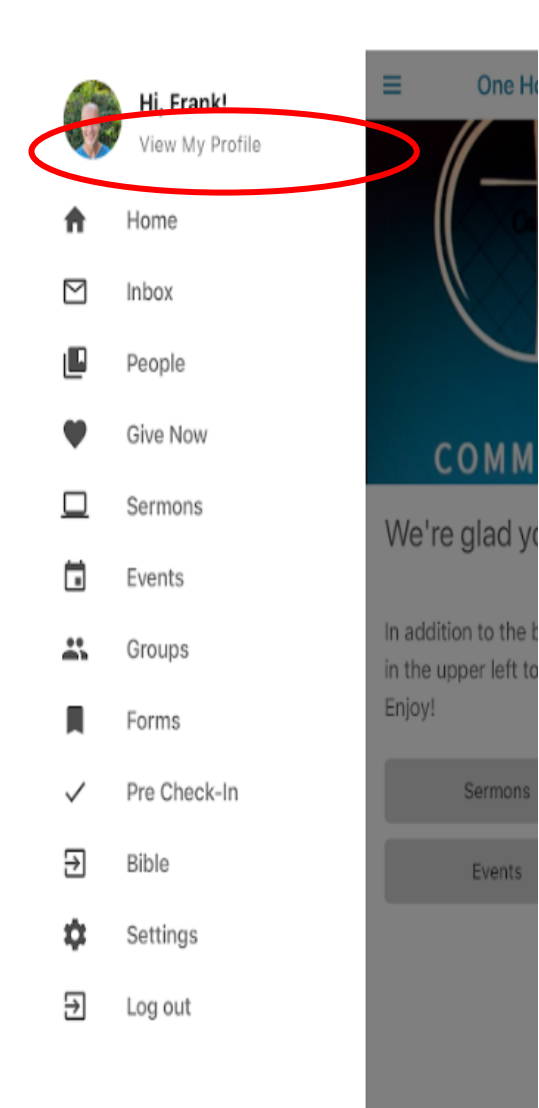

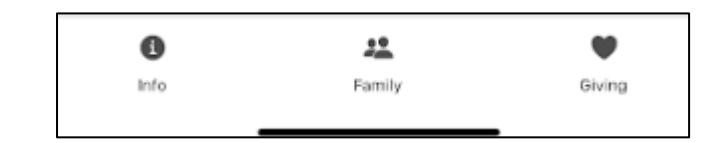

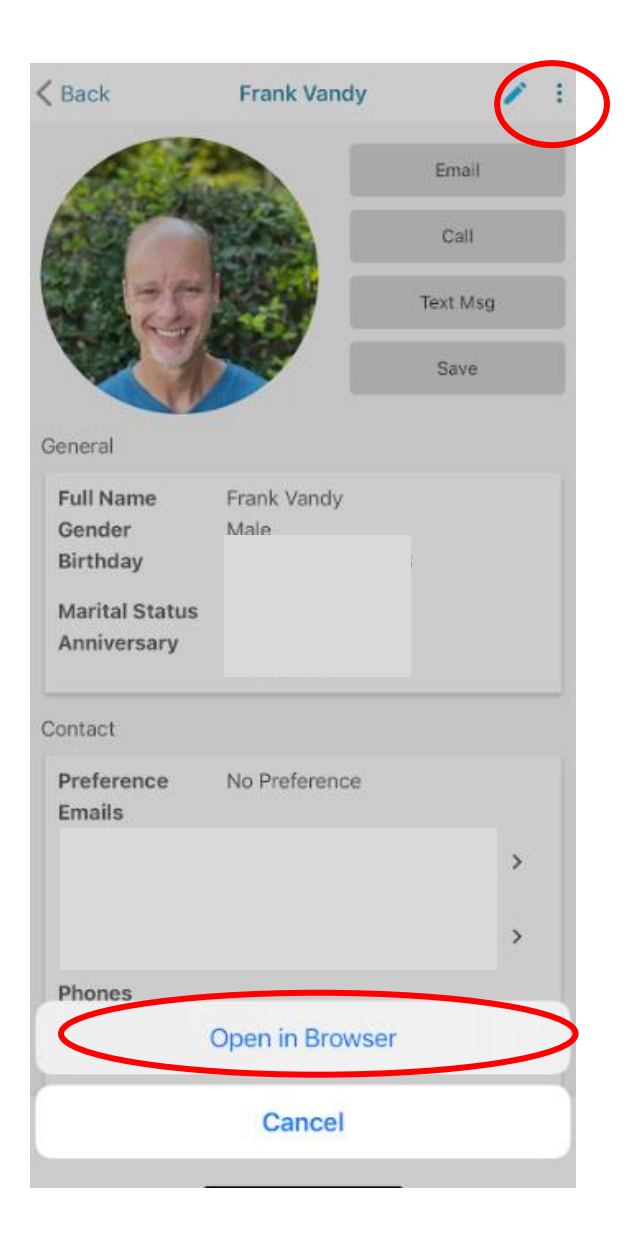

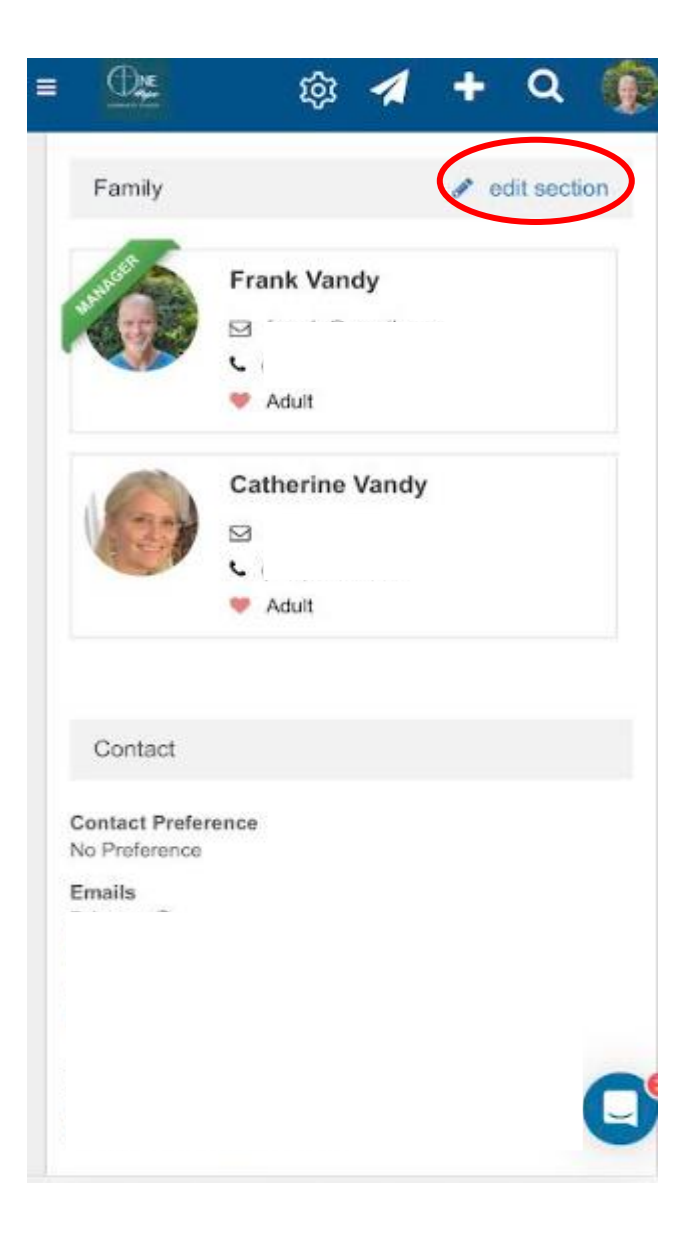

### **One Hope Community Church**

# **See You On Sunday!!**

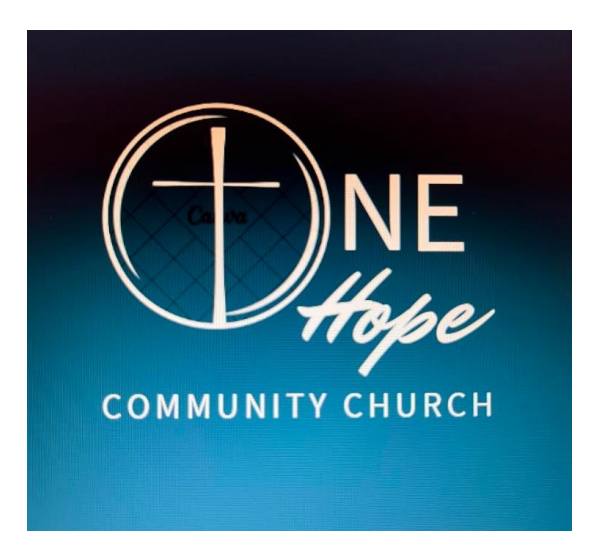

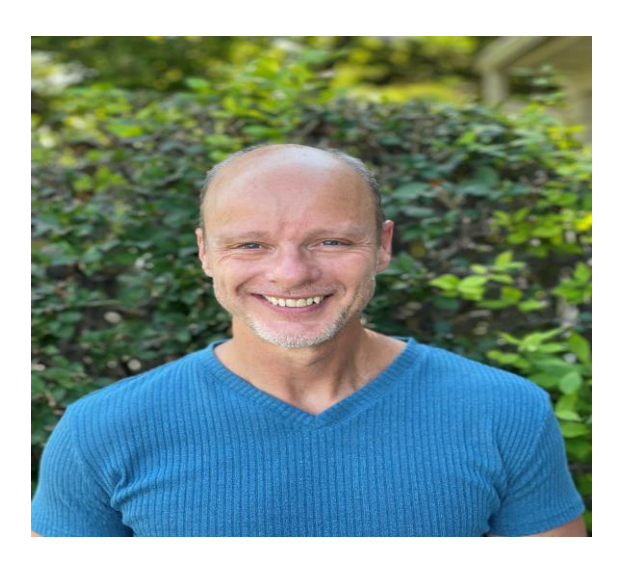